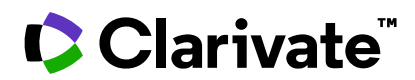

# **Notas de la versión de ScholarOne Manuscripts Versión Q1.2024**

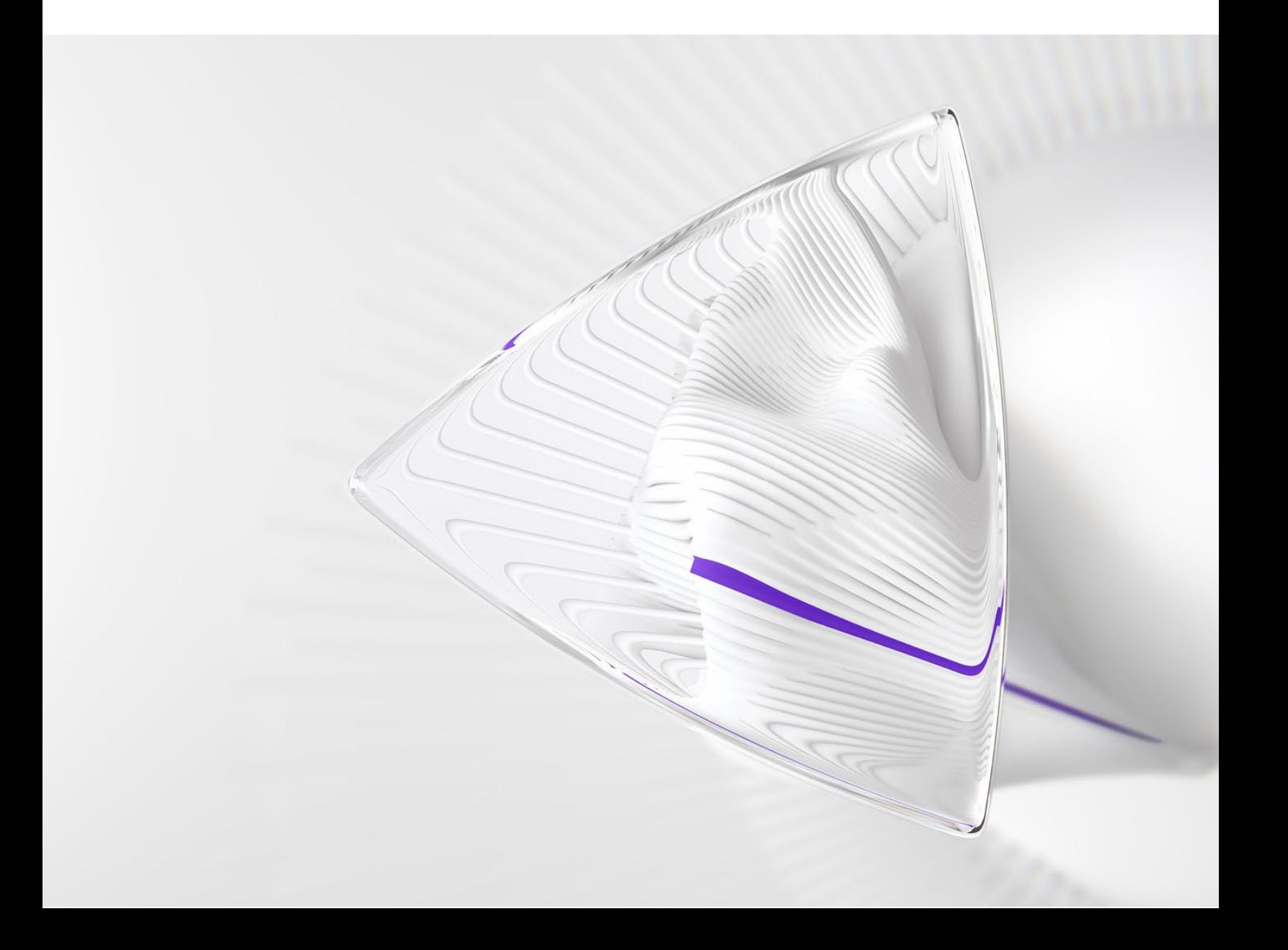

# **Información general**

El equipo de producto de *ScholarOne* crea actualizaciones periódicamente para mejorar la seguridad, el rendimiento y la experiencia del usuario. En los siguientes apartados se detallan las mejoras más representativas que se implementan en la plataforma y las herramientas de esta versión, así como los problemas solucionados y las optimizaciones.

En este documento también podrá encontrar información sobre los valores de configuración predeterminados e instrucciones para configurar cada función. Tenga en cuenta que algunas funciones solo puede activarlas un administrador o un representante de *ScholarOne* para que sus usuarios puedan disfrutarlas. Póngase en contacto con nuestra editorial o con ScholarOne si tiene alguna pregunta relacionada con los permisos o la configuración.

Le recomendamos que notifique a todos los usuarios afectados los cambios en el flujo de trabajo.

*Si tiene alguna pregunta relacionada con alguno de los apartados de esta versión, envíe un correo electrónico a [s1help@clarivate.com](mailto:s1help@clarivate.com) para ponerse en contacto con el equipo de soporte de ScholarOne.*

#### **Contenido**

- **1. Accesibilidad**
- **2. Nueva opción de configuración de etiquetas de correo electrónico para toda la hoja de puntuación menos la recomendación**
- **3. El archivo de atributos descargado ahora indica elementos principales y secundarios**
- **4. Ingestión de envío: Ordenación de autores y archivos**
- **5. Nueva versión de getPersonInfoFull API**
- **6. Indicadores de manuscrito personalizados y API para activarlos o desactivarlos**
- **7. Problemas solucionados y optimizaciones de funciones**

## **INFORMACIÓN IMPORTANTE ScholarOne Next Generation**

### El equipo de ScholarOne se complace en anunciar que, en 2024, finalizaremos el diseño, avanzaremos en el desarrollo y nos prepararemos para el lanzamiento inicial de nuestro proyecto ScholarOne Next Generation.

**ScholarOne NextGen es un proyecto de rediseño y modernización desarrollado durante varios años y en varias fases** que introducirá nuevas experiencias para autores, revisores, editores y administradores con interfaces de usuario rediseñadas e inclusivas, modernos servicios tecnológicos e integraciones más sencillas con herramientas y plataformas externas, incluida la IA. Nuestro equipo ha dedicado los años 2022 y 2023 a realizar entrevistas a los usuarios, recopilar datos y planificar las mejoras tecnológicas. A finales de este año, empezaremos a poner a disposición de los usuarios estos cambios en la plataforma.

Con las novedades de NextGen en marcha, nuestro equipo **cambiará su estrategia habitual de lanzamientos** para dedicar sus esfuerzos a desarrollar la nueva plataforma. Eso significa que, tras el lanzamiento del primer trimestre de 2024, los lanzamientos de ScholarOne serán un poco diferentes. Por el momento, seguiremos nuestro ciclo de lanzamientos estándar, pero solo contendrán elementos de proyectos de desarrollo personalizados y correcciones de los principales defectos. En el futuro, desarrollaremos nuevas funciones para una base de usuarios más amplia y las pondremos a su disposición a través de NextGen.

NextGen se lanzará por fases, cada una de ellas centrada en un tipo de usuario de ScholarOne. Nuestra nueva experiencia de autor/envío está prevista para nuestro primer lanzamiento y, a medida que se lancen estos módulos centrados en cada tipo de usuario, iremos lanzado nuevas funciones y mejoras mucho más rápido de lo habitual. Con las actualizaciones de la arquitectura tecnológica que estamos llevando a cabo como parte del proyecto NextGen, podremos ofrecerle mejoras significativas de la plataforma más rápido que nunca.

Suscríbase a nuestra lista de correo (puede registrarse en nuestra página de **[Notas de la versión](https://clarivate.com/webofsciencegroup/support/scholarone-manuscripts/release-notes/)**). En los próximos meses le iremos informando de todas las novedades. Si tiene alguna pregunta, también puede ponerse en contacto con su representante habitual de ScholarOne.

# **Actualizaciones de la versión Q1.2024**

## **1. Accesibilidad**

ScholarOne se compromete a mejorar la accesibilidad y a garantizar que todo el mundo pueda utilizar nuestra plataforma. En esta versión, hemos implementado actualizaciones de corrección del sistema para mejorar la experiencia de las personas con problemas de visión.

¿Alguna acción necesaria?

No es necesario que haga nada. Disponible de forma predeterminada.

#### **Detalles y configuración**

Los usuarios de ScholarOne ahora pueden:

- Enviar un manuscrito utilizando solo un teclado.
- Utilizar tecnología de asistencia para la mayor parte del proceso de envío usando un lector de pantalla. (Se recomienda utilizar NVDA para Windows y VoiceOver para Mac.)
- Zoom de hasta el 200 % con las herramientas del navegador.
- Visualice el contenido de la pantalla con los contrastes de color estándar de accesibilidad.

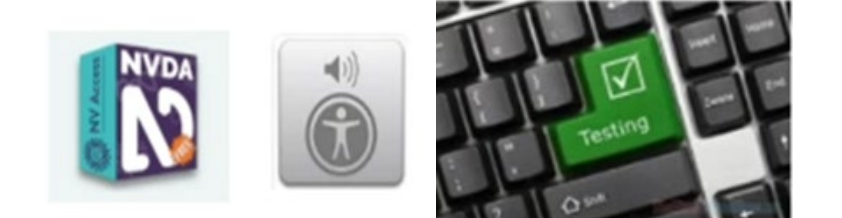

Para más información, haga clic en el nuevo pie de página Accesibilidad en ScholarOne para consultar la versión completa del Informe de cumplimiento de accesibilidad (VPAT 2.4 y WCAG) para ScholarOne.

Nota:

- Una plantilla de accesibilidad voluntaria de productos (VPAT) es un documento estandarizado que sirve para crear un informe sobre la conformidad en materia de accesibilidad de un producto de tecnología de la información y la comunicación (TIC). El documento VPAT proporciona información importante sobre la adecuación de un producto a las normas internacionales de accesibilidad, así como una forma estructurada de evaluar y comunicar las funciones de accesibilidad de un producto, garantizando la inclusión de todos los usuarios.
- Los Informes de Conformidad de Accesibilidad (ACR) hacen referencia al documento VPAT cumplimentado como Informe de Conformidad de Accesibilidad (ACR). Un informe ACR describe el grado de conformidad con las normas de accesibilidad global de los productos, servicios y funciones de accesibilidad, y se incluye en el documento VPAT.

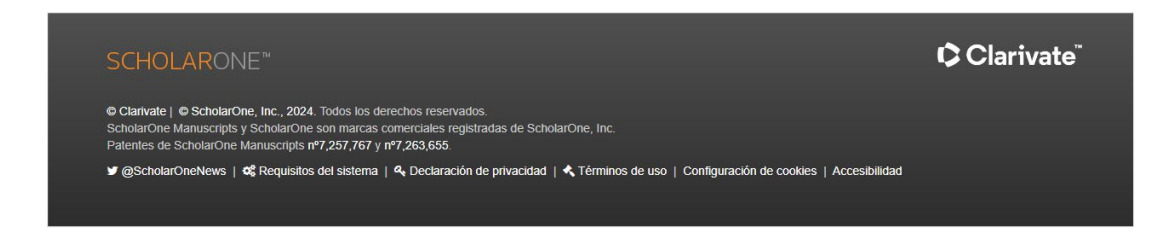

Al hacer clic en el pie de página Accesibilidad, los usuarios podrán acceder a la nueva sección de Accesibilidad de la página de ayuda de ScholarOne..

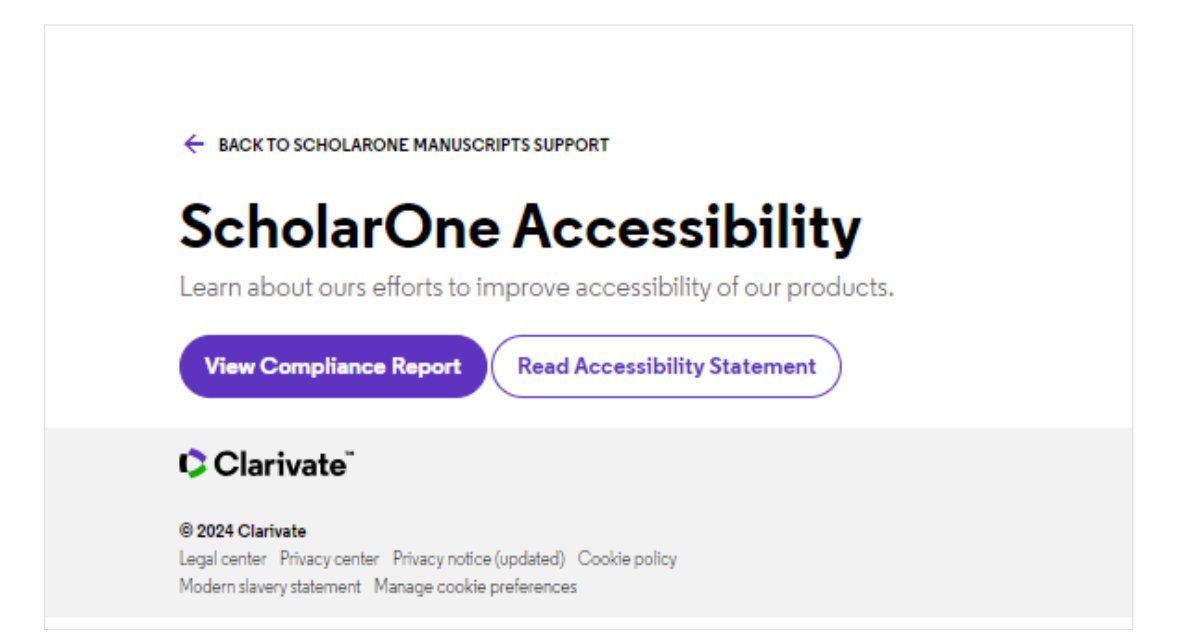

#### **Declaración de accesibilidad de ScholarOne**

Todos los investigadores, independientemente de su grado de incapacidad, necesitan acceder a la información académica. ScholarOne se compromete a proporcionar a todos nuestros usuarios una experiencia totalmente accesible para la investigación, la enseñanza y el aprendizaje.

En Clarivate, hacemos todo lo posible para garantizar que nuestras plataformas (incluido ScholarOne) sean accesibles para todos.

ScholarOne se compromete a mejorar la accesibilidad de su sitio web de acuerdo con lo siguiente:

- Nivel A y Nivel AA de las Pautas de Accesibilidad al Contenido en la Web del W3C (WCAG 2.1)
- Sección 508 de la ley estadounidense de rehabilitación para características y funciones.
- Ley estadounidense de discapacitados (ADA)
- EN 301 549 V3.1.1 Requisitos de accesibilidad de los productos y servicios TIC
- Reglamento de accesibilidad de 2018 de los organismos del sector público (sitios web y aplicaciones móviles) (N.º 2)

#### **2. Nueva opción de configuración de etiquetas de correo electrónico para toda la hoja de puntuación menos la recomendación**

¿Alguna acción necesaria?

Disponible para los usuarios con acceso al Centro de configuración.

Hay una nueva opción de configuración disponible para la etiqueta #TASK\_ALL\_REV\_SCORESHEETS## que extraerá toda la hoja de puntuación SIN la recomendación.

**Opciones de configuración actuales** > Configuración de tarea > Puntuación de los revisores

Como parte de la carta con la decisión, el personal de la revista puede elegir usar la etiqueta de correo electrónico ##TASK\_ALL\_REV\_SCORESHEETS## para incluir las evaluaciones del revisor. Esta etiqueta debería incluir solo:

la parte de "Comentarios al autor" de la hoja de puntuación solo, o bien

toda la hoja de puntuación, excepto para parte de "Comentarios al editor"

#### **Nueva opción:**

toda la hoja de puntuación sin la recomendación del revisor

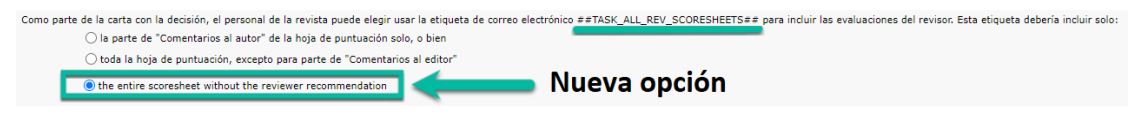

Cuando la opción de configuración "toda la hoja de puntuación sin la recomendación del revisor" está activada, la etiqueta de correo electrónico #TASK\_ALL\_REV\_SCORESHEETS## mostrará toda la hoja de puntuación sin la recomendación.

#### **3. El archivo de atributos descargado ahora indica elementos principales y secundarios**

¿Alguna acción necesaria?

Disponible para los usuarios con acceso al Centro de configuración.

Hay dos formas de descargar los atributos:

- Descargar archivo de ID, nombres y orden de atributos activos existentes. El formato del archivo CSV es "ID de atributo", "Nombre de atributo", "Orden", "ID externo"
- Descargar archivo de ID, nombres y orden de atributos existentes. El formato del archivo CSV es "ID de atributo", "Nombre de atributo", "Orden", "ID externo". El archivo de exportación contendrá todas las palabras clave activas e inactivas.

Se ha cambiado el formato CSV añadiendo la palabra clave jerarquía donde se definen los elementos principales frente a los secundarios.

Cargar un archivo de atributos funcionará para ambas opciones de configuración.

#### **Los nuevos nombres de las opciones de atributos de descarga:**

- 1. Descargar archivo de identificadores de atributos activos existentes, nombres, orden, ID externo e ID principal. El formato del archivo CSV es "Id de atributo", "Nombre de atributo", "Orden", "ID externo", "ID principal"
- 2. Descargar archivo de identificadores de atributos activos existentes, nombres, orden e ID principal. El formato del archivo CSV es "Id de atributo", "Nombre de atributo", "Orden", "ID principal"
- 3. Descargar archivo de identificadores de atributos existentes, nombres, orden, ID externo e ID principal. El formato del archivo CSV es "Id de atributo", "Nombre de atributo", "Orden", "ID externo", "ID principal" El archivo de exportación contendrá todas las palabras clave activas e inactivas.
- 4. Descargar archivo de identificadores de atributos existentes, nombres, orden e ID principal. El formato del archivo CSV es "Id de atributo", "Nombre de atributo", "Orden", "ID principal" El archivo de exportación contendrá todas las palabras clave activas e inactivas.

#### **El nuevo nombre de la opción de atributos de carga**:

- 1. Cargar archivo de atributos existentes para establecer sus nombres y su orden. El formato del archivo CSV es "ID de atributo", "Nombre de atributo", "Orden", "ID principal".
- 2. Cargar archivo de atributos existentes para establecer sus nombres y su orden. El formato del archivo CSV es "Id de atributo", "Nombre de atributo", "Orden", "ID externo", "ID principal".

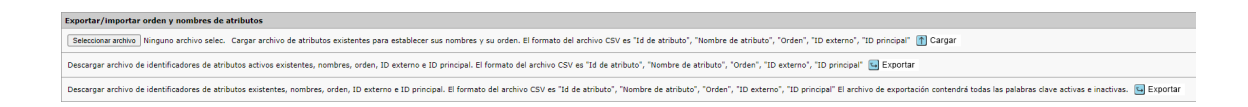

#### **4. Ingestión de envío: Ordenación de autores y archivos**

¿Alguna acción necesaria?

Disponible para editores que ingestan envíos a ScholarOne Manuscripts

- **Ordenación de archivos** ahora está disponible para ingestiones. El archivo XML tiene un nuevo atributo "position" para el elemento <supplementary-material>.
- **Ordenación de autores** está disponible para ingestiones que incluyen a todos los autores, como el de envío y el correspondiente. El orden está en el rol de atributo preexistente content-type: <role content-type="1"/>

#### **5. Nueva versión de getPersonInfoFull API (versión 6)**

¿Alguna acción necesaria?

Disponible para editores que ingestan envíos a ScholarOne Manuscripts

Los roles expirados se añaden como una nueva sección.

Todos los roles de persona expirados se emiten con los elementos roleHardExpirationDate y roleSoftExpirationDate

#### **6. Indicadores de manuscrito personalizados y API para activarlos o desactivarlos**

Una nueva opción de configuración permite a los editores crear sus propios indicadores de manuscritos en todo el portal o en sitios individuales cargando un icono y configurando el nombre. Los tipos de archivo admitidos son jpg, gif y png.

¿Alguna acción necesaria?

Póngase en contacto con su administrador de implementaciones

La opción de configuración para seleccionar y guardar roles para indicadores personalizados está disponible. Los tipos de archivo admitidos son jpg, gif y png.

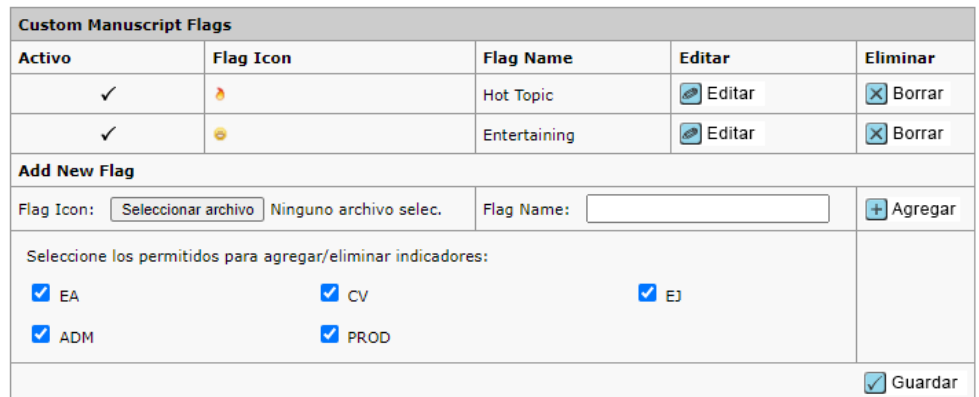

La opción de configuración está disponible para portales compartidos para permitir que los sitios secundarios agreguen indicadores personalizados.

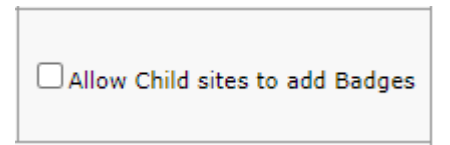

Estos aparecen en una sección diferente de la tabla **Marcar este manuscrito**, como se muestra a continuación:

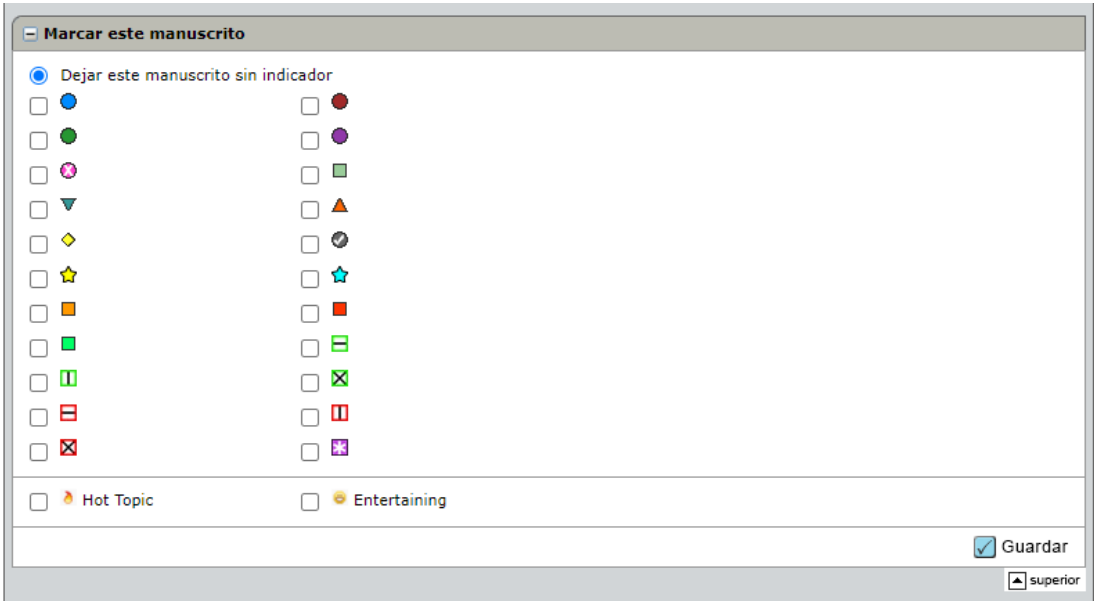

Una nueva función permitirá a los editores fijar fácilmente indicadores personalizados en los manuscritos. Ahora disponible a través de **llamadas POST API**, esta mejora simplifica el proceso de gestión de los indicadores de documentos, permitiendo un mayor control y eficiencia en el flujo de trabajo.

Los indicadores personalizados pueden activarse/desactivarse utilizando customFlagId o customFlagName.

```
₹
"input": \{"customFlagsList": [
         \{"documentId": 1001644,
             "customFlagId": 1234,
             "setFl": 1
        \},
         \overline{A}"documentId": 4374354,
             "customFlagName": "Yellow Star",
             "setFl": 1
        \},
         \left\{ \right."documentId": 6565337,
             "customFlagName": "Yellow Star",
             "setFl": 0
        \}T
  \}}
```
#### **Nota:** En ScholarOne implementamos una serie de parches y revisiones entre una versión y otra para asegurarnos de que nuestros usuarios disfrutan de una plataforma en mejora continua. Muchas de estas mejoras las llevan a cabo los equipos internos para optimizar los procesos sin alterar al flujo de trabajo. Si tiene alguna pregunta sobre estos cambios, póngase en contacto con nuestro equipo de soporte.

#### **7. Problemas solucionados y optimizaciones de funciones**

#### **Detección de actividad inusual**

• Problema con la alerta "Autor(es) añadido(s) por personal de la revista" que aparecía cuando los autores se añadían por el autor remitente al manuscrito revisado.

#### **Integración del envío y extracción de datos**

- Al hacer clic en el botón "Guardar cambios" de la ventana emergente Autor, se creaba un nuevo registro de persona con la dirección de correo electrónico introducida. Esto causaba un error de validación cuando el sistema lo comparaba con los registros de usuarios existentes que aparecían en la ventana emergente "¿Quiso decir este Autor?".
- Problema con los archivos de First Look ingestados no visibles para el autor de la tarea First Look.
- La ingestión de Reemplazo / Revisión / Reenvío debe generar un mensaje de error si el archivo de ingestión es incorrecto (la ingestión genera un nuevo ManuscriptId de revisión).
- Problema con manuscrito no enviado no bloqueado.

#### **Revisión ciega**

• Se ha solucionado el problema de los archivos cargados por el revisor en la hoja de puntuación de la revisión que no se eliminaban de la información del usuario en la pestaña Personalizar. NOTA: En los casos en que un revisor intente cargar un archivo PDF protegido por contraseña, se impedirá la carga del archivo y aparecerá un mensaje de error: "El archivo PDF contiene una protección de seguridad mediante contraseña de lectura y/o escritura. Retire la protección y vuelva a cargar el archivo."

#### **Preguntas personalizadas**

- Problema con el error general que se produce cuando se realizan varios intentos de copiar un grupo de respuestas personalizadas de otro sitio.
- Problema de bloqueo del sitio al intentar copiar una pregunta personalizada de otro sitio en la vista avanzada de preguntas personalizadas de Configuración del cliente.

#### **Web of Science Reviewer Locator**

• Problema con los usuarios con EIC (Viewer Center) que pueden invitar a revisores desde la pestaña Información del manuscrito si hay un revisor no invitado en la lista / sección de WOSRL.

#### **Acerca de Clarivate**

Clarivate™ es líder mundial en el suministro de soluciones para acelerar el ciclo de vida de la innovación. Nuestra misión es ayudar a nuestros clientes a resolver algunos de los problemas más complejos del mundo proporcionando información y conocimientos prácticos que reduzcan el tiempo que transcurre desde que nacen las nuevas ideas hasta que se crean las invenciones que cambian la vida en los ámbitos de la ciencia y la propiedad intelectual. Ayudamos a nuestros clientes a descubrir, proteger y comercializar sus invenciones utilizando nuestras soluciones de confianza basadas en suscripción y tecnología, además de una gran experiencia en el sector. Para obtener más información, visite **[clarivate.com](http://clarivate.com/)**

Póngase en contacto con nuestros expertos hoy mismo:

#### **+1 215 386 0100 (EE. UU.) +44 (0) 20 7433 4000 (Europa)**

#### **[clarivate.com](http://clarivate.com/)**

© 2022 Clarivate. Clarivate y su logotipo, así como todas las demás marcas utilizadas en este documento, son marcas comerciales de sus respectivos propietarios y se utilizan bajo licencia.